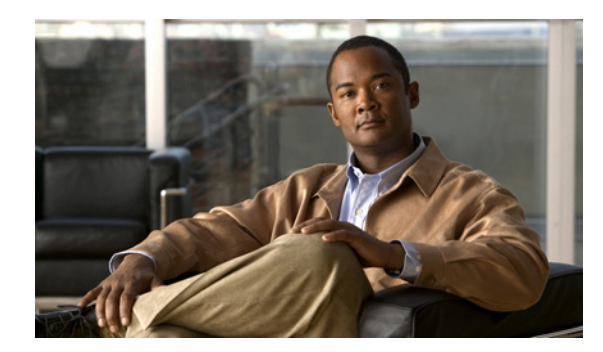

# **CHAPTER 1**

# **Smart Install** の概要

- **•** [「概要」\(](#page-0-0)P.1-1)
- **•** 「DHCP と [Smart Install](#page-10-0)」(P.1-11)
- **•** [「ネットワークへのクライアント](#page-11-0) スイッチの追加」(P.1-12)
- **•** 「クライアント [コンフィギュレーションのバックアップ」\(](#page-11-1)P.1-12)
- **•** 「クライアント [スイッチのアップデート」\(](#page-14-0)P.1-15)
- **•** 「クライアント [スイッチへの接続」\(](#page-15-0)P.1-16)
- **•** 「Smart Install [のガイドラインと推奨事項」\(](#page-16-0)P.1-17)

## <span id="page-0-0"></span>概要

Smart Install とは、新しいスイッチのゼロタッチ配置を実現するためのプラグ アンド プレイ設定とイ メージ管理機能です。これにより、スイッチを設定することなく、デバイスを設置場所に送付し、ネッ トワーク上に設置して電源を投入することができます。

Smart Install を使用するネットワークには、クライアントというネットワーキング デバイスのグルー プが含まれ、ディレクタとして動作する一般的なレイヤ 3 スイッチまたはルータによってサービスの提 供を受けます。Smart Install ネットワークでは、ゼロタッチ [インストール](#page-15-1)プロセスを使用して、ネッ トワーク管理者のサポートなしで新しいアクセス レイヤ スイッチをネットワークにインストールでき ます。ディレクタは、クライアント スイッチのイメージおよびコンフィギュレーションの単一管理ポ イントとなります。クライアント スイッチが最初にネットワークに設置されると、ディレクタがその 新しいスイッチを自動的に検出し、ダウンロードする適正な Cisco IOS イメージとコンフィギュレー ション ファイルを特定します。ディレクタはまた、クライアントに IP アドレスとホスト名を割り当て ることもできます。ネットワーク内のスタンドアロン型スイッチを、SKU が同じ別のスイッチ(同じ 製品 ID のスイッチ)で交換する場合、以前のスイッチと同じコンフィギュレーションとイメージが自 動的に取得されます。ネットワーク内の 1 台または複数台のスイッチに対し、ディレクタがオンデマン ド設定やソフトウェア イメージのアップデートを行うことも可能です。

ディレクタは DHCP および TFTP サーバとして動作できます。また、コンフィギュレーションおよび イメージ ファイルを格納できます。これらのファイルは、ディレクタとして使用するサードパーティ 製 TFTP サーバに格納することもできます。クライアントは、イメージ ファイルとコンフィギュレー ション ファイルをディレクタ TFTP サーバとリモート サーバのいずれからでもダウンロードできます。

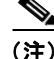

(注) 12.2(52)SE よりも前のリリースを実行するスイッチは Smart Install 対応ではありませんが、**archive download-sw** 特権 EXEC コマンドをサポートしている場合、Smart Install クライアントにすることが できます。Smart Install クライアントは、レイヤ 2 またはレイヤ 3 スイッチとして使用できます。

一般的な Smart Install ネットワークでは、クライアント スイッチが DHCP を使用して IP アドレスを 取得し、ディレクタが DHCP メッセージをスヌープします。クライアントは、Smart Install ゼロタッ チ アップデートに関与する場合は DHCP を使用する必要があります。また、ディレクタがクライアン トからの DHCP パケットをすべてスヌープできるように、DHCP 通信はすべてディレクタを通過する 必要があります。ほとんどの自動処理は、Smart Install ネットワーク内のすべてのスイッチが DHCP を使用し、Smart Install 対応である場合に実行されます。ただし、ソフトウェア イメージをダウン ロードする **archive download-sw** 特権 EXEC コマンドをサポートするすべてのクライアント スイッチ は、ゼロタッチ Smart Install ネットワークで使用できます。サポートされるルータおよびスイッチ、 可能な役割(クライアントまたはディレクタ)、および必要なソフトウェア リリースの完全なリストに ついては、付録 A「Smart Install でサポートされるデバイス」を参照してください。

■概要

#### (注) Smart Install ネットワークに設定できるのは1つのディレクタのみです。

クライアント スイッチは、ディレクタに直接接続されていなくても Smart Install に関与できます。 Smart Install ネットワークは、最大 7 ホップをサポートします。マルチホップ環境で中継スイッチまた は中継スイッチ経由でディレクタに接続されているクライアントは、Smart Install 対応のスイッチとし て使用できます(必ずしも Smart Install 対応として設置する必要はありません)。

図 [1-1](#page-1-0) に、Smart Install ネットワークと外部 DHCP サーバおよび TFTP サーバを示します。Smart Install ネットワークには、ディレクタと TFTP サーバをそれぞれ 1 つだけ設定できます。ディレクタ は、DHCP サーバおよび TFTP サーバとしても機能できます。

<span id="page-1-0"></span>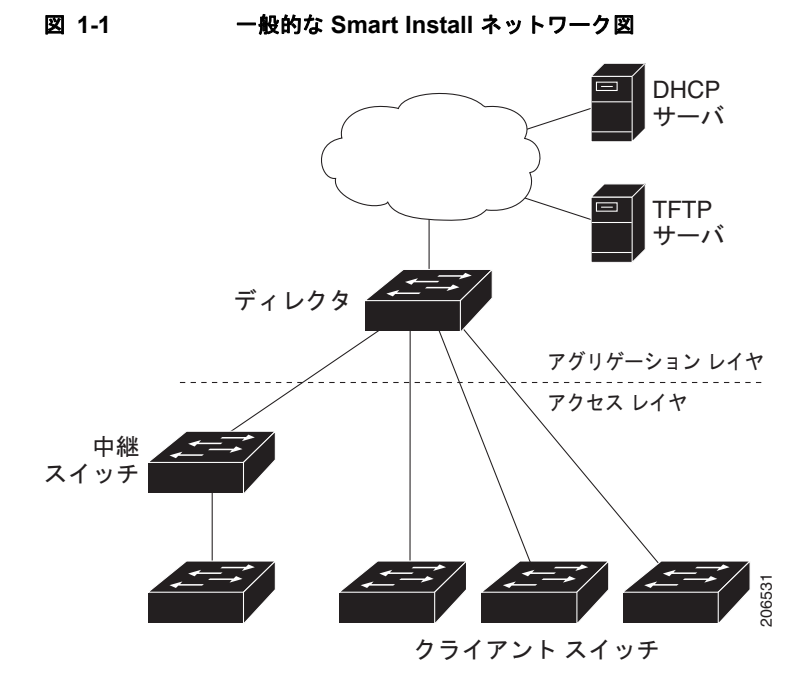

Smart Install ネットワークは、次の構成が可能です。

- **•** すべてのクライアント スイッチが、たとえば WS-2960S-48FPS-L など、同じ製品 ID(PID)を持 つネットワーク。この場合、すべてのクライアント スイッチで使用するデフォルトのイメージと シードまたは基本のコンフィギュレーションを指定できます。
- **•** 異なる PID を持つ複数のスイッチで構成されるネットワーク。このようなネットワークでは、ス イッチ グループを設定し、グループ内のすべてのスイッチに、同じイメージとシード コンフィ ギュレーション ファイルが適用されるように指定できます。グループは、事前定義の PID に基づ いて作成できます。また製品 ID、MAC アドレス、スイッチのスタック番号、MAC アドレス、ま たは特定の上流ネイバーに対するクライアント スイッチの接続性に基づいて作成することもでき ます。グループ内のスイッチを、製品 ID が同じ別のスイッチで交換する場合、新しい交換スイッ チは同じコンフィギュレーションとイメージを受信します。

スイッチがイメージと基本のコンフィギュレーションを受信した後は、個々のスイッチに固有の機能を 設定し、そのコンフィギュレーションをスタートアップ コンフィギュレーションに保存できます。

Smart Install ゼロタッチ アップデートに関与するスイッチは、DHCP を使用して IP アドレスを取得す る必要があります。次の送信処理に DHCP オプションが使用されます。

- **•** イメージ ファイルの名前と場所
- **•** TFTP サーバの IP アドレス
- **•** ホスト名
- **•** コンフィギュレーション ファイル名
- **•** 他のスイッチに対するディレクタの IP アドレス

ディレクタが設定され、クライアントが Smart Install ネットワークに加入すると、Smart Install は、こ れらのデバイス上で自動的にイネーブルになります。Cisco IOS Release 12.2(58)SE、XE 3.4SG、 15.1(2)SG、15.1(1)SY、15.0(2)SE、および 3.2(0)SE 以降では、デバイス上で Smart Install をディ セーブルできます。また、クライアント上またはディレクタ上で **no vstack** グローバル コンフィギュ レーション コマンドを入力して Smart Install TCP ポートをシャット ダウンすることもできます。 Smart Install がデバイス上でディセーブルになると、Smart Install の設定は実行中の設定に残ります が、Smart Install がディセーブルの間は有効になりません。デバイス上で Smart Install を再度イネーブ ルにするには、**vstack** グローバル コンフィギュレーション コマンドを入力します。

次の項には、Smart Install コンポーネントの詳細情報が記載されています。

- **•** 「Smart Install [ディレクタ」\(](#page-2-0)P.1-3)
- **•** 「Smart Install [クライアント」\(](#page-5-0)P.1-6)
- **•** 「[Smart Install](#page-8-0) グループ」(P.1-9)

### <span id="page-2-0"></span>**Smart Install** ディレクタ

Smart Install ネットワークのディレクタは、Cisco IOS Release 12.2(52)SE 以降、XE 3.4SG、 15.1(2)SG、15.0(2)SE、15.1(1)SY 以降、3.2(0)SE が稼働しているレイヤ 3 スイッチ、または Cisco IOS Release 15.1(3)T 以降が稼働しているルータである必要があります。Smart Install ディレクタの役 割を実行できるルータおよびスイッチのリストについては、付録 A「Smart Install でサポートされるデ バイス」を参照してください。ディレクタがサポートする機能は、実行しているソフトウェアのバー ジョンによって変わります。詳細については、付録 B「主な機能の最小 Cisco IOS Release」を参照し てください。

デバイスをディレクタとして設定するには、**vstack director** *ip\_ address* グローバル コンフィギュレー ション コマンドでいずれかのレイヤ 3 インターフェイスの IP アドレスを入力し、**vstack basic** コマン ドを入力して、デバイスをディレクタとしてイネーブルにします。

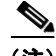

(注) **no vstack** グローバル コンフィギュレーション コマンドを入力してデバイス上で Smart Install をディ セーブルにしている場合、**vstack director** *ip\_ address* および **vstack basic** グローバル コンフィギュ レーション コマンドは、デバイスで使用できません。デバイス上で Smart Install を再度イネーブルに するには、**vstack** グローバル コンフィギュレーション コマンドを入力します。

デバイスがディレクタとして設定されると、DHCP スヌーピングが VLAN 1 上で自動的にイネーブル になり、ディレクタがディレクタ データベースの構築を開始します。Smart Install 管理に使用される 別の VLAN を指定するには、**vstack startup-vlan** グローバル コンフィギュレーション コマンドを使 用します。

このデータベースには、Smart Install ネットワークのクライアント デバイスが登録され、次の情報が 含まれます。

- **•** スタック内のスイッチを含む、すべてのスイッチのスイッチ タイプ(PID)
- **•** スタック内のスイッチを含む、すべてのスイッチの MAC アドレス
- **•** スイッチまたはスタックの IP アドレス
- **•** ホスト名
- **•** スイッチとインターフェイスするネイバーを含むネットワーク トポロジ
- **•** シリアル番号(Smart Install 対応のスイッチのみ)

(注) ディレクタがスイッチの場合、VLAN 1 のデフォルトで DHCP スヌーピングがイネーブルです。また、 **vstack vlan** *vlan-range* グローバル コンフィギュレーション コマンドによって設定された他の Smart Install 管理 VLAN 上でイネーブルにすることもできます。Smart Install 管理に使用される別の VLAN を指定するには、**vstack startup-vlan** グローバル コンフィギュレーション コマンドを使用します。 Cisco IOS Release 15.1(1)SY、15.0(2)SE、15.1(2)SG、および Cisco IOS XE 3.4SG では、非 VLAN1 の管理がサポートされています。また、非 VLAN1 で使用可能なクライアント スイッチを検出する機 能も提供します。

DHCP を使用して IP アドレスを割り当てる Smart Install ネットワークでは、ディレクタを設定するだ けで済みます。クライアント スイッチの設定は、一切必要ありません。クライアントでコマンドライ ン インターフェイス コマンドを入力できますが、スイッチがディレクタの役割を担うまで、コンフィ ギュレーション コマンドは有効になりません。

複数のクライアントに対して設定できるのは 1 つのディレクタのみなので、バックアップ ディレクタ を設定できません。ディレクタで障害が発生した場合の結果は次のとおりです。

- **•** ディレクタ データベースを再構築する必要があります。
- **•** Smart Install 非対応スイッチに対して実行されたアップデートは失敗する可能性があります。
- **•** 蓄積されたダウンロード ステータスは失われます。
- **•** ディレクタの再起動前に、コンフィギュレーションのバックアップは実行できません。

次の場合、ディレクタはステータスを変更し、クライアント スイッチになることができます。

- **•** ディレクタの IP アドレスを持つディレクタ インターフェイスは、シャットダウンします。
- **•** ディレクタの IP アドレスを持つディレクタ インターフェイスは、削除されます。
- **•** ディレクタの IP アドレスは変更されます。

ディレクタがクライアントになると、DHCP スヌーピングはディセーブルになり、ディレクタのデー タベースは使用されなくなります。

ディレクタの IP アドレスが DHCP によって付与される場合、クライアント スイッチに対して別のディ レクタ IP アドレスを設定すると、そのクライアントは、そのディレクタの Smart Install ネットワーク の一部ではなくなります。

Smart Install では、TFTP サーバにイメージ ファイルとコンフィギュレーション ファイルが保存されま す。TFTP サーバを外部デバイスにすることや、ディレクタが TFTP サーバとして動作することができ ます。ディレクタが TFTP サーバの場合、Cisco IOS イメージ ファイルとコンフィギュレーション ファイルの両方に対応できる十分なフラッシュ ファイル領域をディレクタ上に用意する必要がありま す。「TFTP サーバの設定」(P.2-6)を参照してください。

DHCP を使用している Smart Install ネットワークでは、DHCP サーバとして、外部装置または DHCP サーバとして動作するディレクタを使用できます。「DHCP サーバの設定」(P.2-3)を参照してくださ い。ディレクタは、Smart Install 管理 VLAN として設定された VLAN 上で、ディレクタを通過するす べての DHCP パケットをスヌーピングします。中継スイッチやクライアント スイッチ、または外部 DHCP サーバからのすべてのネットワーク DHCP パケットは、ディレクタを通過する必要があります。 ディレクタは、クライアントからのすべての DHCP をスヌープできる必要があります。

(注) DHCP が提供する Smart Install オプションは、オプション 125 とサブオプション 5(イメージリスト ファイル)、オプション 125 とサブオプション 16(ディレクタの IP アドレス)、およびオプション 67 (コンフィギュレーション ファイル)です。

ディレクタは、ネットワーク Smart Install スイッチから情報を収集することによって、ネットワークに 関するトポロジー ディレクタ データベースを構築します。ディレクタは、次の目的でデータベースを 使用します。

- **•** コンフィギュレーション ファイルおよびイメージをクライアントに割り当てるため。
- **•** ネットワーク スイッチのオンデマンド アップデートに備えて PID、イメージ名、およびコンフィ ギュレーション ファイルを取得する場合に参照するため。

ディレクタは、ネイバー スイッチから受信する CDP アップデートや、Smart Install 対応のクライアン トがディレクタに送信した Smart Install メッセージから受信する CDP アップデートに基づいて、ディ レクタ データベースを定期的に更新します。このアップデートには、クライアント ネイバーに関する 情報が含まれます。

#### イメージリスト ファイル

イメージリストには、クライアントに読み込むイメージを指定します。イメージ リスト ファイルは、 クライアントの適切なイメージ名を含むファイルです。ディレクタが TFTP サーバの場合、このファイ ルはフラッシュ メモリに格納されます。それ以外の場合、リモートのサードパーティ製 TFTP サーバ に格納されます。

- **•** このファイルがディレクタに格納される場合、イメージリストのプレフィックスは **flash:**//、 **usbflash0:**//、**bootflash://**、**bootdisk://**、または **disk0://** です(スイッチで使用できる適切なファイ ル システムに基づく)。
- **•** ファイルをリモートの TFTP サーバに格納する場合、プレフィックスは **tftp:**//*ip\_address*/*image*.**tar** です。

すべてのイメージは、ディレクタまたはサードパーティ製 TFTP サーバの同じ場所に格納する必要があ ります。

スタンドアロン スイッチの場合、イメージリスト ファイルにはイメージが 1 つだけ含まれています。 スタックの場合、イメージリストには、スタックのすべてのメンバーに対するイメージが含まれます。 これらのイメージは同一のイメージでも、異なるイメージでもかまいません。スイッチ スタックの場 合、ユーザがスタック内の各スイッチについて tar ファイルを指定した後に、ディレクタによってイ メージリスト ファイルが作成されます。

概要 ■

Cisco IOS Release 12.2(55)SE 以降、15.1(1)SY、15.0(2)SE、または 3.2(0)SE、XE 3.4SG、および 15.1(2)SG 以降では、ユーザが各スイッチに tar ファイルを指定すると、自動的にイメージリスト ファ イルが作成されるようになりました。

#### 設定ファイル

ディレクタでは次のコンフィギュレーション ファイルが管理されます。

- **•** スタートアップ コンフィギュレーション:クライアントの起動時に使用するコンフィギュレー ション。
- **•** シード コンフィギュレーション:クライアント スタートアップ コンフィギュレーションの基礎と なるディレクタ上のコンフィギュレーション。
- **•** バックアップ コンフィギュレーション:ディレクタに格納されているクライアント スタートアッ プ コンフィギュレーションそのままのコピー。

### <span id="page-5-0"></span>**Smart Install** クライアント

クライアント スイッチはディレクタとの間に直接的または間接的な接続があるため、ディレクタから イメージとコンフィギュレーションのダウンロードを受信できます。スイッチが Smart Install クライ アントになるのは、ディレクタによってスイッチが検出された場合、またはスイッチのディレクタ IP アドレスが手動で設定された場合です。クライアント スイッチは、ディレクタ データベースを使用し てイメージおよび設定のダウンロード情報を検索し、Smart Install TFTP サーバからイメージおよびコ ンフィギュレーション ファイルを受信します。

クライアント スイッチは、他のクライアント スイッチに接続した中継スイッチとして構成することも、 スタンドアロン スイッチや、スイッチ スタックとして構成することも可能です。

- **•** Smart Install 対応ではないクライアントは、ディレクトリでダウンロードされたイメージとコン フィギュレーションを受信できますが、Smart Install 対応スイッチに接続している場合にのみ、 ディレクタのデータベースに入力できます。ディレクタは、クライアント スイッチへの telnet を 実行し、**archive download-sw** 特権 EXEC コマンドを使用してスイッチにソフトウェアをダウン ロードできます。ダウンロードを実行するには、ディレクタがクライアント スイッチのパスワー ドを知っている必要があります。
- **•** Smart Install 対応スイッチは、ディレクタと直接通信して、スイッチ情報の更新、イメージとコン フィギュレーションのダウンロード、およびディレクタによる管理を行うことができます。ディレ クタの IP アドレスが設定されており、ディレクタへの接続が可能な Smart Install 対応のクライア ントは、Smart Install プロトコルを使用してスイッチおよびネイバーの情報をディレクタに送信し ます。

Smart Install 対応スイッチの必要なソフトウェア リリースについては、付録 A「Smart Install でサポー トされるデバイス」を参照してください。

ディレクタへのネットワーク接続が可能な、ネットワークのスイッチは、Smart Install 対応であるかど うかを問わず、すべてクライアントとして使用できます。クライアント スイッチは、管理の通信に使 用する IP アドレスが必要です。また、ディレクタはその IP アドレスと通信できる必要があります。ク ライアント スイッチの IP アドレスは、DHCP で割り当てられるか、静的に設定されます。

Smart Install 対応のクライアントは、接続されたディレクタにディレクタ スイッチとネイバー情報を 送信し、ディレクタ データベースへの登録を要求します。Smart Install 対応ではないか、または Smart Install 対応のスイッチに接続されていないスイッチは、ディレクタ データベースに登録されません。 マルチホップ トポロジーでは、ディレクタが完全なトポロジー概要を取得するために、クライアント

グループのすべてのクライアント スイッチ アップストリームが、Smart Install 対応である必要があり ます。ディレクタ データベースに登録されていないクライアントに対してもオンデマンド アップデー トを実行できますが、ゼロタッチ アップデートやグループ アップデートは実行できません。

図 [1-2](#page-6-0) に、ネットワーク内でクライアントを相互接続するために、考えられる方法をいくつか示しま す。表 [1-1](#page-7-0) および 表 [1-2](#page-7-1) は、各クライアントのディレクタ データベースの知識と、サポートされてい るアップデートのタイプを示します。

(注) 図 [1-2](#page-6-0) に示すトポロジーは、一般的な Smart Install トポロジーというわけではなく、クライアントの 相互接続のタイプを示すためのものです。

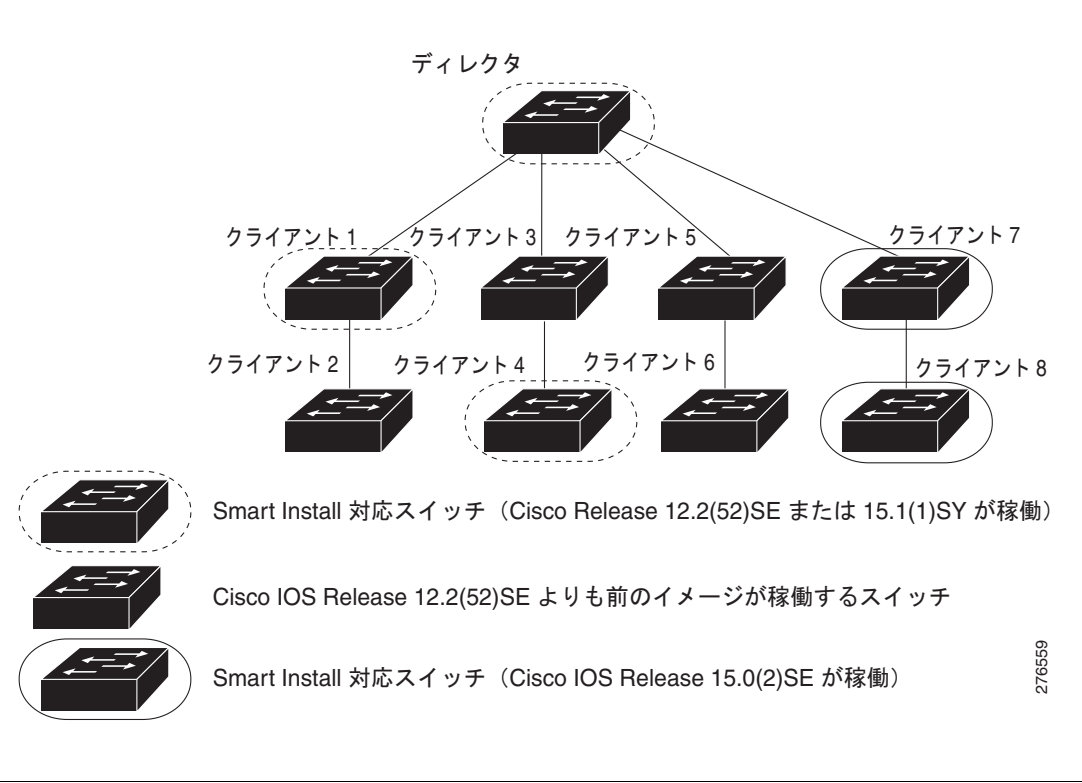

<span id="page-6-0"></span>図 **1-2 Smart Install** クライアントの相互接続

(注) Cisco IOS Release 12.2(52)SE 以降、XE 3.4SG、15.1(2)SG、15.1(1)SY、15.0(2)SE、および 3.2(0)SE では、ディレクタの役割がサポートされています。リリース 15.0(2)SE、15.1(1)SY、 15.1(2)SG、および XE 3.4SG は、非 VLAN1 の管理がサポートされています。また、非 VLAN1 で使 用可能なクライアント スイッチを検出する機能も提供します。

表 [1-1](#page-7-0) に、ディレクタ データベースに登録されるスイッチと、ディレクタが情報を取得する方法を示 します。クライアントがディレクタからシングル ホップの場合、クライアントは CDP を使用してそれ 自体に関する情報をディレクタに送信します。クライアントが Smart Install 対応スイッチの場合、そ れ自体とそのネイバーに関する情報をディレクタに送信します。

概要 |

| クライアント ス | ディレクタ<br>データベース |                                                                                    |
|----------|-----------------|------------------------------------------------------------------------------------|
| イッチ      | への登録            | データベース情報の情報源                                                                       |
| クライアント 1 | Yes             | CDP および Smart Install から情報を収集します。クライアントは<br>また、そのネイバーに関する情報も送信します(クライアント<br>$2)$ 。 |
| クライアント2  | Yes             | クライアント1から情報を受信します。                                                                 |
| クライアント3  | Yes             | CDP から情報を取得します。                                                                    |
| クライアント 4 | N <sub>0</sub>  | 使用できる情報がありません。クライアントは、ディレクタや他<br>の Smart Install スイッチの直接のネイバーではありません。              |
| クライアント 5 | Yes             | CDP から情報を取得します。                                                                    |
| クライアント 6 | N <sub>0</sub>  | 使用できる情報がありません。クライアントは、ディレクタや他<br>の Smart Install スイッチの直接のネイバーではありません。              |
| クライアント7  | Yes             | CDP および Smart Install から情報を収集します。 クライアントは<br>また、隣接するクライアント8に関する情報も送信します。           |
| クライアント 8 | Yes             | クライアント8への情報は、クライアント7によって非 VLAN1<br>経由でに送信されます。                                     |

<span id="page-7-0"></span>表 **1-1** クライアント スイッチのディレクタ データベースの内容

#### <span id="page-7-1"></span>表 1-2 各クライアントでサポートされるアップデートのタイプ

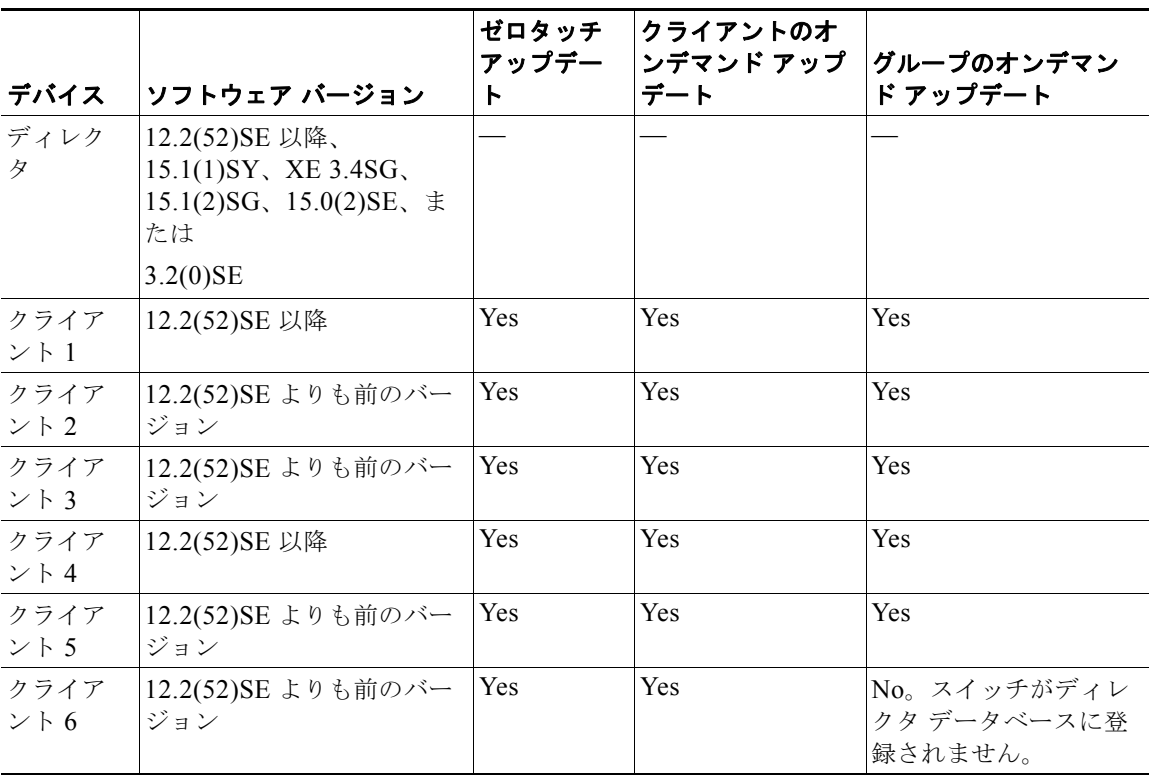

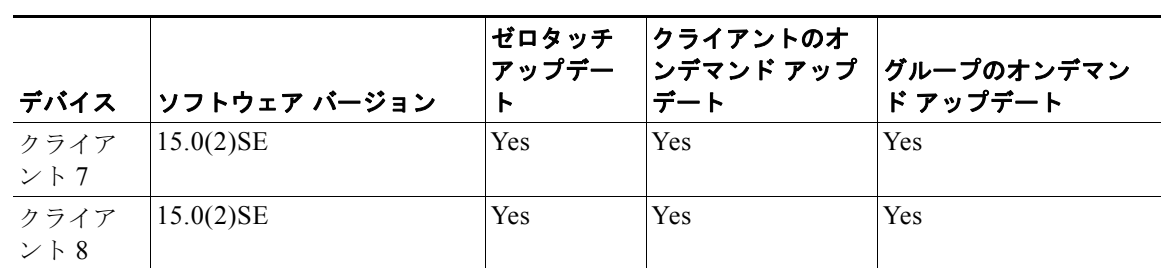

#### 表 **1-2** 各クライアントでサポートされるアップデートのタイプ (続き)

ネットワーク内の Smart Install クライアントの種類を確認するには、**show vstack status** 特権 EXEC コマンドを入力します。

```
Director# show vstack status
SmartInstall: ENABLED
Status: Device_type Health_status Join-window_status Upgrade_status
Device type: S - Smart install N - Non smart install P - Pending
Health status: A - Active I - Inactive
Join-window_Status: a - Allowed h - On-hold d - Denied
Image Upgrade: i - in progress I - done X - failed
Config Upgrade: c - in progress C - done x - failed
Director Database:
DevNo MAC Address Product-ID IP addr Hostname Status
     ===== ============== ================= =============== ========== =========
0 0018.7363.4200 WS-C3750-24TS 172.20.249.54 IBD-MXD-ST Director
1 0016.4779.b780 WS-C3750G-24TS 172.20.249.54 IBD-MXD-ST Director
2 d0d0.fd37.5a80 WS-C3750X-48P 172.20.249.54 IBD-MXD-ST Director
3 0026.5285.7380 WS-C3750E-24TD 172.20.249.54
4 0024.13c6.b580 WS-C3750E-24TD 172.20.249.115 DEV-c6.b5c S A a
5 0021.a1ab.9b80 WS-C2960-48TC-S 172.20.249.249 DEV-ab.9bc S A a I C
6 0024.5111.0900 WS-C3750E-24TD 172.20.249.222 DEV-11.094 S A a I C
7 001d.45f3.f600 WS-C3750G-24TS 172.20.249.87 DEV-90.f64 S A a
8 0016.c890.f600 WS-C3750G-24TS 172.20.249.87 DEV-90.f64 S A a
9 001f.2604.8980 WS-C2960-48TC-S 172.20.249.89
10 001b.d576.2500 WS-C3750E-24PD 172.20.249.91 DEV-a6.1cc S A a I C
```
Cisco IOS Release 12.2(58)SE または 15.1(1)SY では、各クライアントに関する詳細情報を提供するた めに次のフィールドが追加されました。

- **•** デバイス タイプ:S(Smart Install 対応、Cisco IOS release 12.2(52)SE 以降、15.1(1)SY、 15.0(2)SE、または 3.2(0)SE が稼働)、N(非 Smart Install デバイス)、または P(保留中、判別不 可)
- **•** デバイス ヘルス ステータス:Active(ディレクタはデバイスから定期的にアップデートを受信し ています)または Inactive(デバイスは接続が切断されているか、連続する 3 つのキープアライブ 期間でアップデートを提供していません)
- **•** 加入時間のステータス:a(有効)、h(保留)、または d(拒否)[。「加入時間の使用」\(](#page-13-0)P.1-14)を参 照してください。
- **•** アップグレードのステータス:イメージのアップデートが i(進行中)、I(完了)、または X(失 敗)。設定のアップグレードは c(進行中)、C(完了)、または x(失敗)。

### <span id="page-8-0"></span>**Smart Install** グループ

Smart Install ネットワーク内のすべてのスイッチが同じ PID の場合、同じイメージと同じシード(基 本)コンフィギュレーション ファイルを実行できます。この場合、すべてのクライアントについてデ フォルト イメージとコンフィギュレーション ファイルを割り当てることができます。しかし、ネット

ワーク内に複数の PID が存在する場合、または同じスイッチ上で別のコンフィギュレーション ファイ ルを実行する場合、ネットワーク内での機能に応じて、Smart Install グループを設定し、各グループに 対してイメージとコンフィギュレーション ファイルを割り当てる必要があります。

- **•** カスタム グループは組み込みグループに優先し、次の要素に基づいて設定されます。
	- **–** スタック グループ:スタックのスイッチについては、スタック内の番号に基づいてグループ を設定できます。スタック グループは、スタックのアップグレードにのみ使用されます。ク ライアントがディレクタ データベースに登録されている必要はありません。Cisco IOS Release 12.2(58)SE、15.1(1)SY、15.0(2)SE、または 3.2(0)SE 以降では、スタックが同種 (すべてが1つのスイッチ タイプ)の場合、各スイッチ タイプを指定する必要はありません。
	- **–** MAC アドレス:特定のスイッチのカスタム グループを作成するには、スイッチの MAC アド レスを使用してグループを設定します。スイッチが同じイメージとコンフィギュレーション ファイルを使用している限り、製品 ID が同じスイッチまたは異なるスイッチを含めることが できます。**show vstack neighbors all** 特権 EXEC コマンドを入力して、Smart Install ネット ワークのスイッチの MAC アドレスを確認します。
	- **–** 接続性:ネットワーク トポロジーに基づき、同じ上流ネイバーを持つすべてのスイッチを 1 つ のグループとしてカスタム グループを設定できます。接続性グループは、製品 ID またはス タック番号が一致するグループよりも優先されます。接続性グループには、スタンドアロン スイッチのみが含まれます(スイッチ スタックは除外)。クライアントはディレクタ データ ベースに登録されている必要があります。
	- **–** 製品 ID(PID):サポートされているすべてのモデルであり、ソフトウェアのリリース時にま だ出荷されておらず、したがって、CLI に存在しない PID を含みます。PID グループには、ス タンドアロン スイッチのみが含まれます(スイッチ スタックは除外)。クライアントがディレ クタ データベースに登録されている必要はありません。

カスタム グループの優先順は、高位から低位の順に、スタック グループ、MAC アドレス、接続 性、および製品 ID です。

**•** 組み込みグループは、CLI から選択できる PID に基づいてグループ化されます。これらは、ソフ トウェアがリリースされたときに出荷されていた固定のイーサネット スイッチング製品を示しま す(3750、3560、2975、2960、3850 など)。

グループに属するスイッチは、そのグループに割り当てられたイメージとコンフィギュレーション ファイルを使用します。クライアント スイッチが、ディレクタ データベース内のグループに属してい ない場合は、デフォルトのイメージとコンフィギュレーション ファイルが割り当てられます。

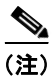

(注) ネットワーク内に複数のスイッチ PID が存在する場合、組み込みグループおよびカスタム グループの 設定をお勧めします。デフォルトのイメージと設定は、1 つの製品 ID でのみネットワーク内で使用さ れます。

カスタム グループの使用例として、すべてのクライアント スイッチが同じ PID で、異なるコンフィ ギュレーションにする必要がある場合があります。たとえば、ある小売店にレジと薬局があり、薬局の スイッチには異なるコンフィギュレーションが必要な場合があります。レジではデフォルトのコンフィ ギュレーションを使用しますが、薬局用にカスタム グループを作成します。

■ 概要

# <span id="page-10-0"></span>**DHCP** と **Smart Install**

Smart Install ネットワークでは、DHCP の使用をお勧めします。ゼロタッチ アップデートでは、 DHCP は必須です。オンデマンド アップデートに DHCP は必要ありません。DHCP ネットワークの場 合、ディレクタの DHCP スヌーピングは自動的にイネーブルになります。ディレクタは、クライアン ト スイッチとの間でやり取りするサービスと要求をスヌープし、DHCP スヌーピングを使用して、 Smart Install 操作に使用される DHCP オプションを挿入します。

ただし、DHCP スヌーピングはルーテッド ポートではサポートされていないので、ルーテッド ポート を直接クライアントやディレクタに接続しないでください。

DHCP サーバは、次のいずれかの方法で Smart Install ネットワーク内に配置できます。

- **•** Smart Install ディレクタが、ネットワーク内の DHCP サーバとして動作することができます。 DHCP オファーがクライアント スイッチに届くと、ディレクタは IP アドレスを付与するととも に、設定とイメージおよびホスト名を DHCP オファーおよび DHCP 確認応答のオプションとして 割り当てます。DHCP スヌーピングは、ディレクタで自動的にオンになります。
- **•** Smart Install ネットワーク内にあるディレクタとは別の装置(サードパーティ サーバ)を、DHCP サーバとして使用することができます。この場合、クライアントと DHCP サーバの間の DHCP パ ケットが、ディレクタを通過する必要があります。

◇

- (注) 加入時間の長さを設定することにより、設定された時間内にディレクタが DHCP オファーのみ を変更して、クライアントにイメージとコンフィギュレーション ファイルを送信できるように 指定できます。加入時間を設定することで、Smart Install が指定した時間の長さに制限され、 クライアントがこのようなファイルを受信できる場合に備えたセキュリティ機能として動作し ます[。「加入時間の使用」\(](#page-13-0)P.1-14)を参照してください。
- **•** サードパーティ サーバとディレクタ DHCP サーバが、ネットワーク内で共存することができます。 この場合、ディレクタは、Smart Install ネットワーク内でスイッチの DHCP 要求のみを処理しま す。ディレクタは、Smart Install データベースとプールを維持し、それ以外の DHCP データベー ス機能は、サードパーティのサーバによって維持されます。

コンフィギュレーション手順については、「DHCP サーバの設定」(P.2-3)を参照してください。

Smart Install の DHCP サーバが、ディレクタまたは Cisco IOS が稼働するそれ以外の装置の場合、 ネットワークのリロード時に、サーバが参加スイッチに対して新しい IP アドレスを割り当てることが あります。スイッチの IP アドレスが変更されると、そのスイッチが到達不能になる可能性があります。 ディレクタの IP アドレスが変更されると、そのスイッチは Smart Install ディレクタではなくなり、 ディレクタとクライアントの関係が失われることがあります。このような事態が発生する可能性は低い ですが、発生しないとは限りません。このような事態が発生しないように、DHCP サーバで **ip dhcp remember** グローバル コンフィギュレーション コマンドまたは **remember** DHCP プール コンフィ ギュレーション コマンドを入力して *DHCP* の記憶機能をイネーブルにする必要があります。

Cisco IOS を実行しない他社製の DHCP サーバでは、IP アドレスと MAC アドレスをバインディング して、リロード時に同じ IP アドレスが付与されるように設定する必要があります。

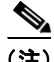

(注) DHCP を使用しない Smart Install ネットワークでは、**vstack director** *ip-address* グローバル コンフィ ギュレーション コマンドを入力して、各クライアント スイッチにディレクタの IP アドレスを手動で設 定する必要があります。クライアント スイッチでは、ディレクタの IP アドレスのみが必要です。 DHCP を使用しない Smart Install ネットワークは、ゼロタッチ アップデートをサポートできませんが、 オンデマンド アップデートはサポートできます。

## <span id="page-11-0"></span>ネットワークへのクライアント スイッチの追加

納入時、スイッチには工場出荷時のデフォルト イメージが搭載されています。コンセントにつないで ネットワークに接続し、起動すると、スイッチは DHCP から IP アドレスの取得を試みます。デバイス をネットワークに追加すると、新しいクライアントが加入したディレクタに通知が送信されます。ス イッチが(直接的または間接的に) Smart Install ディレクタに接続されている場合、ディレクタは、 DHCP オファーと確認応答によって新しいスイッチを認識します。ディレクタはそのデータベースを 検索して、スイッチが設定済みグループに属しているかどうかを確認します。属していない場合、ス イッチが Smart Install ネットワークのデフォルト PID に一致するかどうかを確認します。追加された クライアントの種類に関するコンフィギュレーションがディレクタにあり、加入時間中の場合、新しい クライアントはイメージとコンフィギュレーション ファイルを受信します。

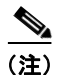

(注) Smart Install ネットワークのクライアントが複数の PID で構成される場合、MAC アドレス、接続性、 スタック グループ、または製品 ID に基づいて、組み込みグループまたはカスタム グループを設定し、 各グループにイメージおよびコンフィギュレーション ファイルを定義する必要があります。

DHCP サーバが外部デバイス(ディレクタ以外)の場合、ディレクタのデータベースにクライアント イメージとコンフィギュレーションは格納されません。外部 DHCP サーバが、ディレクタ経由でクラ イアントに対してイメージやコンフィギュレーション ファイルの情報を送信する場合、DHCP オプ ションは変更されません。ディレクタ データベースが Cisco Discovery Protocol(CDP)によって更新 された後、ディレクタはイメージとコンフィギュレーション ファイルの情報を変更し、正しいイメー ジとコンフィギュレーション ファイルをクライアントに送信します。

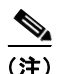

(注) 加入時間が設定されている場合、Smart Install の設定とイメージ ファイルは、設定された時間にのみ 送信されます。クライアント スイッチは、設定の誤りによりイメージまたはコンフィギュレーション ファイルがダウンロードできない場合、イメージまたはコンフィギュレーション ファイルが利用可能 でない場合、もしくは加入時間が設定されていて、DHCP 確認応答が設定された時間枠を外れて行わ れた場合にエラー メッセージを送信します。詳細については[、「加入時間の使用」\(](#page-13-0)P.1-14)を参照して ください。

スイッチが次の条件を満たしていれば、スイッチを Smart Install ネットワークに追加した後、いつで もイメージ ファイルやコンフィギュレーション ファイルをオンデマンドでクライアントにダウンロー ドできます。

- **•** Smart Install 対応ではないスイッチには、イネーブル モード パスワードと有効な IP インターフェ イスが必要です。
- **•** Smart Install イメージが稼働しているスイッチでは、有効な IP インターフェイスが必要です。

Smart Install ネットワークのクライアント スイッチで Cisco IOS Release 12.2(55)SE 以降、 15.1(1)SY、15.0(2)SE、または 3.2(0)SE が稼働していて、同じ製品 ID のスイッチと交換された場合、 新しいクライアントは、元のクライアントと同じイメージとコンフィギュレーションを受信します。 「クライアント [スイッチの交換」\(](#page-12-0)P.1-13)を参照してください。

一般的な設定例については、第 2 章「Cisco Smart Install デバイスの設定」を参照してください。

# <span id="page-11-1"></span>クライアント コンフィギュレーションのバックアップ

クライアントの起動後、スタートアップ コンフィギュレーションのコピーがディレクタに送信されま す。このファイルは、そのファイルのバックアップ コンフィギュレーションです。ユーザが、直接ま たはディレクタを介して、クライアント コンフィギュレーションを保存するたびに、バックアップ コ

ンフィギュレーションが作成されます。コンフィギュレーションは、ディレクタ上のローカル リポジ トリまたはサーバ上のリモート リポジトリに格納されます。バックアップ ファイルは、ゼロタッチ交 換中にクライアントを再設定するために使用されます。

(注) クライアント バックアップがサポートされるのは、ディレクタとクライアントが Cisco IOS Release 12.2(55)SE 以降を実行している場合のみです。

クライアント コンフィギュレーションのバックアップは、デフォルトでイネーブルです。ディセーブ ルにするには、**no vstack backup** グローバル コンフィギュレーション コマンドを入力します。ディレ クタでファイルのバックアップ機能をイネーブルにするには、**vstack backup** を入力します。また、 バックアップ ファイルのリポジトリを設定できます。リポジトリを指定しない場合、ファイルはディ レクタの **flash:/vstack** ディレクトリに格納されます。

クライアント コンフィギュレーションのバックアップは、次の場合にトリガーされます。

- **• write memory** 特権 EXEC コマンドをクライアントで入力した場合。
- **•** ディレクタが起動し、クライアントのコンフィギュレーション情報を要求し、そのコンフィギュ レーションをバックアップする場合。

## <span id="page-12-0"></span>クライアント スイッチの交換

ゼロタッチ交換を使用すると、Smart Install ネットワークに類似の種類のクライアントを交換およびイ ンストールできます。新しいスイッチをネットワークに追加すると、CDP データベースの更新はディ レクタに送信されます。ディレクタでは、新しい MAC アドレスかどうか(つまり新しいクライアント かどうか)が判断されます。クライアントを交換し、ネットワークから削除する必要がある場合、 CDP データベースでは、削除されたクライアントが *inactive* と表示されます。製品 ID が同じ別のクラ イアント MAC アドレスが同じポートに検出された場合、このクライアントは*交換*クライアントと見な されます。ディレクタからは、前のクライアントと同じイメージとコンフィギュレーションが送信され ます。

ディレクタ データベースからは、元のクライアントのエントリが削除されます。元のクライアントを ネットワークの別の場所に配置する場合、そのクライアントに対して、クライアントの新しい情報を含 む新しいエントリが作成されます。

ゼロタッチ交換中は、交換クライアントが最新のバックアップ コンフィギュレーション ファイルを受 信します。このファイルは、ディレクタまたはリモート リポジトリに格納されています。ディレクタ でバックアップ機能がディセーブルにされていない場合、クライアント コンフィギュレーション ファ イルはデフォルトでバックアップされます。

同じブランチで同時に交換できるのは、1 つの Smart Install クライアントのみで、ディレクタに対する パスが 1 つのみの場合です。

(注) ゼロタッチ交換は、ディレクタと元のクライアントで Cisco IOS Release 12.2(55)SE 以降、15.1(1)SY、 15.0(2)SE、または 3.2(0)SE が稼働している場合にだけサポートされます。それよりも前のリリースを 実行しているクライアント スイッチの場合、新しいスイッチはシード交換を受信します。

交換クライアントと既存のクライアントが同じ製品 ID、ポート接続、またはインターフェイスを持っ ていない場合、Smart Install ネットワークからは、その交換クライアントが新規と見なされます。たと えば、交換クライアントは、ディレクタ上、および元のクライアントだった他のクライアント スイッ チ上の同じポートに接続する必要があります。新しいデバイスをネットワークに追加すると、新しいク ライアントが加入したディレクタに通知が送信されます。追加されたクライアントの種類に関するコン フィギュレーションがディレクタにあり、加入時間中の場合、新しいクライアントはイメージとコン フィギュレーション ファイルを受信します。

### <span id="page-13-0"></span>加入時間の使用

加入時間は、クライアントがイメージまたはコンフィギュレーション ファイルをアップデートできる 時間です。ディレクタは、加入時間中にのみ、クライアントに対してイメージおよびコンフィギュレー ションに関する情報を提供できます。クライアントが加入時間外に Smart Install ネットワークに加入 しようとしても加入できません。また、イメージおよびコンフィギュレーション ファイルをアップ デートできません。

**vstack join-window mode auto** グローバル コンフィギュレーション コマンドを使用すると、加入時間 中にクライアントが追加された場合、最新のイメージおよびコンフィギュレーション ファイルでクラ イアントが自動的にアップデートされます。**no vstack join-window mode** グローバル コンフィギュ レーション コマンドを使用すると、クライアントが保留状態になります。

加入時間を開くまたは閉じるには、次のコマンドを使用します。

- **•** コンフィギュレーションおよびイメージ ファイルのクライアント スイッチへのダウンロードを制 御するために加入時間を設定するには、**vstack join-window start** *[date] hh:mm [interval] [end date]* **[recurring]** グローバル コンフィギュレーション コマンドを入力します。
- **•** 加入時間を手動で閉じるには **vstack join-window close** グローバル コンフィギュレーション コマ ンド、加入時間を手動で開くには **no vstack join-window close** グローバル コンフィギュレーショ ン コマンドを入力します。

(注) **vstack join-window start** コマンドと **[no] vstack join-window** コマンドを組み合わせて加入時間を閉 じたり開いたりすることはできません。

加入時間が設定されている場合、ゼロタッチ アップデートは加入時間の間のみ実行可能です。加入時 間外にスイッチがディレクタに接続しても、Smart Install の設定およびイメージ ファイルは自動的に ダウンロードされません。その代わりに、新規のスイッチは、DHCP サーバからデフォルト ファイル を受信します。この機能により、ファイルを制御できるようになり、無許可のスイッチが Smart Install の設定を取得しないように防止できます。

加入時間が設定されていない場合、それがデフォルト状態のため、ゼロタッチ アップデートは任意の タイミングで発生します。

加入時間が設定されている場合、設定された時間外に DHCP 確認応答が発生すると、クライアント ス イッチは、イメージやコンフィギュレーション ファイルをダウンロードできないというエラー メッ セージを送信します。

#### 加入時間モードの設定

加入時間モードには、クライアントに対してさらにセキュリティ レベルを追加する保留状態が含まれ ます。保留状態を使用すると、クライアントがソフトウェアのアップグレードを受信できるかどうか、 およびアップグレードを実行する方法を制御できます。加入時間がアクティブな場合の保留状態は、オ ンまたはオフです。

自動加入時間モードは、**vstack join-window mode auto** グローバル コンフィギュレーション コマンド で設定します。このモードでは、クライアントがネットワークに加入すると、加入時間が開始されたと きに自動的にアップグレードされます。

**no vstack join-window mode** グローバル コンフィギュレーション コマンドを入力してこのモードを手 動に設定すると、加入時間中にクライアントがネットワークに加入したときに、クライアントは保留リ ストに追加されます。

保留リストのクライアントを確認するには、**show vstack status** ユーザ EXEC コマンドを入力します。 保留リストからクライアントを削除するには、**vstack on-hold-clients remove** グローバル コンフィ ギュレーション コマンドを入力します。

(注) 保留状態からクライアントを削除して、クライアントをネットワークに加入できるようにする場合、ク ライアントを再起動して、改めて保留状態にするか(モードが手動の場合)、自動的にアップグレード する(モードが自動で加入時間中の場合)必要があります。

新しいクライアントがネットワークに加入し、モードが自動に設定されている場合、加入時間中かどう かにかかわらず、加入時間の状態はアクティブになります。モードを手動に設定し、加入時間中の場 合、クライアントは保留リストに追加されます。加入時間が終了した場合、クライアントはネットワー クに加入できません(拒否されます)。

表 [1-3](#page-14-1) に、加入時間の状態と、各状態で許可されているアクションと許可されていないアクションを示 します。

<span id="page-14-1"></span>

| 加入時間の状態 | │ゼロタッチ アップデー │オンデマンド アップ |   | <b> コンフィギュレーショ</b><br>ンのバックアップ |
|---------|--------------------------|---|--------------------------------|
| アクティブ   | F.                       | 目 | 口                              |
| 拒否      | 不可                       | 目 | 口                              |
| 保留      | ユーザ操作により許可               | 日 | 不可                             |

表 **1-3** 加入時間の状態と機能

Cisco IOS Release 12.2(58)SE、15.1(1)SY、15.0(2)SE、または 3.2(0)SE 以降では、**vstack join-window-status index** *client-id* {**allowed** | **held**} 特権 EXEC コマンドを使用して 1 つのクライアン トまたは複数のクライアントの加入時間を拒否状態から有効状態または保留状態に手動で変更できま す。

## <span id="page-14-0"></span>クライアント スイッチのアップデート

サポートされるイメージとコンフィギュレーションのアップデートのタイプ

- **•** ゼロタッチ アップデート:コンフィギュレーションがないクライアント スイッチ用です。新しい クライアントに初めてイメージおよびコンフィギュレーションをインストールする場合、**write erase** および **reload** の後にクライアントにイメージとコンフィギュレーションをインストールする 場合、または **vstack backup** がイネーブルなときの交換スイッチの場合に使用できます。Smart Install ネットワークでは、ゼロタッチ アップデートを実施するために DHCP を実行する必要があ ります。
- **•** オンデマンド アップデート:すでにネットワークにありディレクタに接続されているクライアン ト スイッチ用です。オンデマンド アップデートは、1 つのスイッチで、または組み込みグループ に属するすべてのクライアントで実施できます。オンデマンド アップデートに、DHCP は必要あ りません。クライアントが組み込みグループに属していない場合、ディレクタが 1 つのスイッチを

アップデートするには、クライアントの IP アドレスが必要です。12.2(52)SE よりも前のイメージ が稼働しているスイッチのオンデマンド アップデートでは、スイッチにイネーブル パスワードお よび IP インターフェイスを設定する必要があります。

どの Smart Install クライアント スイッチにでもゼロタッチ アップデートまたはオンデマンド アップ デートを実施できます。また、ディレクタからスイッチに接続できる(直接または別のスイッチ経由) 限り、ディレクタから **vstack download-image** および **vstack download-config** 特権 EXEC コマンド を使用して、任意のスイッチのイメージまたはコンフィギュレーションをアップデートすることもでき ます。さらに、クライアント スイッチに対して telnet を実行し、**archive download-sw** 特権 EXEC コ マンドを使用してスイッチ ソフトウェアをアップデートすることもできます。クライアント スイッチ に対して telnet を実行する場合は、任意の設定を行えるようにスイッチのイネーブル パスワードを 知っている必要があります。

Cisco IOS Release 12.2(58)SE、15.1(1)SY、15.0(2)SE、または 3.2(0)SE 以降では、**vstack download-image** 特権 EXEC コマンド内のディレクタ データベースからインデックス番号を入力し、 同じ製品 ID とパスワードを持つ複数のクライアントの同時アップデートを実行します。

### <span id="page-15-1"></span>ゼロタッチ インストール

ゼロタッチ インストールとは、コンフィギュレーションがないクライアント スイッチでディレクタに よって開始されるアップデートのことです。Smart Install 対応スイッチと非 Smart Install スイッチで、 ゼロタッチ インストールを実行できます。ゼロタッチ インストールは、ユーザ操作がほとんどないか まったくない状態で自動的に実行されます。設定されていないスイッチと見なされるのは、新規のス イッチ、または **write erase** および **reload** の特権 EXEC コマンドが入力されたスイッチです。

ゼロタッチ インストール中は、コンソール キーボードの操作、スイッチへのコマンドやリターンの入 力はしないでください。そうした操作を行うと、自動インストールおよび Smart Install プロセスが停 止します。プロセスを回復して再開するには、システム プロンプトに戻り、**write erase** および **reload** コマンドを入力して、プロセスを再開する必要があります。

TFTP サーバがディレクタになっている場合、このファイルは、ディレクタのルート ディレクトリに保 存されます。サーバが別のデバイスである場合、このファイルは、*tftproot* ディレクトリに保存されま す。このディレクトリは、TFTP で送信するファイルを保存するための TFTP サーバのデフォルト ディ レクトリです。イメージリスト ファイル、新しいコンフィギュレーション ファイル、およびイメージ も、このディレクトリに保存されます。

「TFTP サーバの設定」(P.2-6)を参照してください。

## <span id="page-15-0"></span>クライアント スイッチへの接続

クライアント スイッチ コマンドライン インターフェイスに接続するには、**vstack attach** {*client-index* | *client\_ip\_address*} 特権 EXEC コマンドを入力します。client-index 番号は、Smart Install ネットワー ク内のアクティブなクライアントを示します。この番号をコマンドライン ヘルプで表示するには、 vstack attach コマンドの後に疑問符(?)を入力します。クライアントを再起動するまで、同じクライ アント番号が有効です。

Director# **vstack attach ?**

- 1 c3750-2042 @ IP 10.0.0.1 : MAC 0000.0040.4080
- 2 c3750-2045 @ IP 10.0.0.2 : MAC 0000.000c.0d80
- A.B.C.D IP address of remote node to attempt attaching to

クライアントに接続するには、クライアント スイッチの Telnet サービスを設定し、有効なパスワード を設定しておく必要があります。

## <span id="page-16-0"></span>**Smart Install** のガイドラインと推奨事項

**•** Smart Install のゼロタッチ アップデートは、コンフィギュレーション ファイルを搭載せずに納入 された新規スイッチに対して実行されます。スイッチがネットワークに接続され、起動されると、 スイッチは自動的に適切なイメージと設定をダウンロードします。また、**write erase** および **reload** の特権 EXEC コマンドを入力してコンフィギュレーションをクリアした後に、ゼロタッチ アップデートは事前に設定したスイッチでも実行されます。

/Ņ

注意 ゼロタッチ アップデートの間、コンソール キーボードに触れたり、スイッチにコマンドやリターン を入力したりすると、自動インストールや Smart Install プロセスが停止します。プロセスを復旧 し、再起動するには、クライアントのシステム プロンプトで **write erase** および **reload** コマンドを 入力し、プロセスを再起動します。

- **•** 何らかの理由で、ダウンロードするスタートアップ コンフィギュレーションに失敗すると、アッ プデート対象のスタートアップ コンフィギュレーションがないため、クライアントで無限ループ が発生する可能性があります。ループから復旧する唯一の方法は、リロード後にクライアントを起 動するときに、Enter を押すことです。これによって、アップデート プロセスが停止します。
- **•** ゼロタッチ アップデートを実行する場合、常にイメージとスタートアップ コンフィギュレーショ ン ファイルの両方をアップデートする必要があります。オンデマンド ダウンロードの場合、イ メージまたはコンフィギュレーション ファイルのみをアップデートするには、代わりに **vstack download-image** または **vstack download-config** 特権 EXEC コマンドを使用します。
- **•** スイッチは一度に 1 ホップがアップデートされます。ディレクタがホップ 1 のスイッチをアップ デートしているときに、ホップ 2 のスイッチはアップデートできません。
- **•** DHCP スヌーピングはルーテッド ポートではサポートされていないので、ルーテッド ポートを直 接クライアントやディレクタに接続しないでください。DHCP スヌーピングが実行されなければ、 ディレクタはクライアントからの DHCP 要求を検出しないので、Smart Install をそのクライアン トで実行できません。経路選択済みポートは、Smart Install に加入できません。
- **•** 16 MB のフラッシュ メモリのみを搭載したクライアント スイッチの場合は、Cisco IOS イメージ をアップグレードする前に、新しいイメージのダウンロードに対応できる空き容量がフラッシュ メモリにあることを確認し、不要なファイルを削除します。Smart Install は、クライアントの起動 時にコンフィギュレーション ファイルを提供できるので、コンフィギュレーション ファイルが不 要な場合もあります。
- **•** Catalyst 6500 Supervisor Engine 2T スイッチでは、オンボードに加え外部ディスクをサポートして おり、フラッシュ メモリのサイズはイメージとコンフィギュレーション ファイルをにダウンロー ドするのに十分な容量があります。
- **•** ディレクタは TFTP サーバとして動作できるので、外部 TFTP サーバ装置を用意する必要はありま せん。ディレクタを TFTP サーバとして設定する場合は、次のガイドラインに従います。
	- **–** ディレクタ上のフラッシュ メモリの合計容量(使用領域と空き領域の合計)は、ディレクタ のイメージとコンフィギュレーション ファイルに加え、クライアント スイッチが必要とする イメージとコンフィギュレーション ファイルを保存するために十分な大きさが必要です。
	- **–** フラッシュ メモリには、クライアントの Cisco IOS イメージとコンフィギュレーション ファ イルを保存するための十分な空き容量が必要です。Cisco IOS イメージ ファイルのサイズは、 クライアント スイッチの製品 ID や暗号イメージがインストールされているかどうかによって 異なります。
	- **–** ディレクタが TFTP サーバの場合、各クライアント スイッチのコンフィギュレーション ファ イルのコピーは、ディレクタのフラッシュ ファイル システムのルート ディレクトリに保存さ れます。予定されているクライアント グループごとに十分なスペースが必要です。
- **–** ほとんどのディレクタ スイッチは、1 つの Cisco IOS イメージと少数のクライアント コンフィ ギュレーション ファイルを保存できる程度のフラッシュ メモリしか搭載されていません。た とえば、Catalyst 3750 スイッチは、最大 64 MB のフラッシュメモリを搭載できますが、これ をイメージのサイズに基づいて計算すると、4 ~ 5 個のイメージに相当します。
- **–** Smart Install ネットワークに、複数の製品 ID を持つクライアント スイッチが含まれる場合は、 外部 TFTP サーバを使用する必要があります。
- **–** ディレクタが TFTP サーバの場合、TFTP ファイルのダウンロードは外部 TFTP サーバよりも 遅くなります。TFTP ファイルのダウンロードを優先する場合、特に、複数のクライアントが TFTP ダウンロードを同時に実行する場合は、外部 TFTP サーバを使用します。
- **•** TFTP サーバがサードパーティ製(シスコ製以外の)サーバの場合、同じ名前を持つ別のファイル が作成された場合に、ファイルの名前を変更するサーバ オプションをディセーブルにする必要が あります。ディセーブルにしないと、重複するイメージリスト ファイルが作成される可能性があ ります。
- **•** Smart Install では、ディレクタがクライアントの DHCP サーバとして動作する設定が推奨されま すが、外部 DHCP サーバも使用可能です。外部装置を DHCP サーバとして使用する場合、DHCP サーバが、ディレクタ IP アドレスに関するオプション 125/ サブオプション 6 を設定して、疑似の DHCP サーバの可能性を排除することができます。
- **•** IP バインドを記憶するよう Cisco IOS DHCP サーバを設定し、Smart Install ネットワークのデバイ スが、ネットワークまたはデバイスのリロードの際に同じ IP アドレスを維持できるようにするこ とをお勧めします。
- **•** クライアントへの IP アドレスの割り当てに DHCP を使用しない Smart Install ネットワークでは、 各クライアント スイッチ上で、ディレクタの IP アドレスを設定する必要があります。
- **•** 静的 IP アドレスを持つクライアント スイッチでは、ゼロタッチ ダウンロードは取得できません が、オンデマンド ダウンロードは取得できます。
- **•** ディレクタとクライアント スイッチとの間の通信が一時的に切断しても、クライアントが Cisco IOS イメージのインストール中または設定のダウンロード中でない限り、Smart Install には影響が ありません。Cisco IOS イメージのインストール中または設定のダウンロード中であった場合は、 手動で介入した上で、プロセスの再起動が必要になることがあります。
- **•** クライアント スイッチは、デフォルト以外に任意の VLAN に配置することができます。ただし、 その VLAN をスヌーピングするようにディレクタを設定し(**vstack vlan** *vlan-id* グローバル コン フィギュレーション コマンドを入力)、その VLAN からのトラフィックがディレクタを通過する 必要があります。
	- **–** ディレクタは、複数のレイヤ 2 サブネットのクライアントを含む複数の VLAN をスヌーピン グできます。
	- **–** ディレクタとサブネットの間にルートが存在する限り、クライアント スイッチを異なるルー テッド サブネット上に配置できます。このような場合、Smart Install ダウンロードには、クラ イアントとディレクタの間のリレー エージェントが必要です。
	- **–** クライアントがディレクタ上のルーテッド ポートに直接接続されている場合、Smart Install は 機能しません。
- **•** コンフィギュレーション ファイルに、**boot host dhcp** を含めることはお勧めできません。コン フィギュレーション ファイルにこの設定が含まれている場合、IP アドレスが設定されていないイ ンターフェイスを持つスイッチに、このコンフィギュレーション ファイルを適用しないでくださ い。
- **•** スタッキングに関する考慮事項:
	- **–** ディレクタがスイッチ スタック内に存在し、Smart Install 以外のクライアントのアップデート 時にマスター スイッチオーバーが発生する場合、クライアント スイッチのアップデートが完 了していません。
- **–** クライアント スイッチがスタックで、メンバーが一部しか稼働していない場合、スタック メ ンバーへの新しいイメージのダウンロードはできません。
- **–** スタックのアップグレードには、スタック グループに一致するカスタム グループを設定する 必要があります。
- **–** スタックをアップグレードした場合、すべてのスタック メンバーを同時に再起動する必要が あります。
- **–** スタックを分割する場合、新しいスタックにはアップグレード用の設定が必要です。つまり、 スタックのグループ メンバーを正しく設定する必要があります。
- **•** Catalyst 3750-X、3750-E、3650-X、および 3650-E クライアント スイッチの場合、適切なライセ ンス ファイルをインストールしてから、イメージをアップデートします。Smart Install は、イメー ジのライセンスには適用されません。
- **•** ディレクタまたはクライアントで Smart Install をディセーブルにするには、デバイスで **no vstack** グローバル コンフィギュレーション コマンドを入力します。デバイスで Smart Install がイネーブ ルかディセーブルかを確認するには、**show vstack status** 特権 EXEC コマンドを入力します。